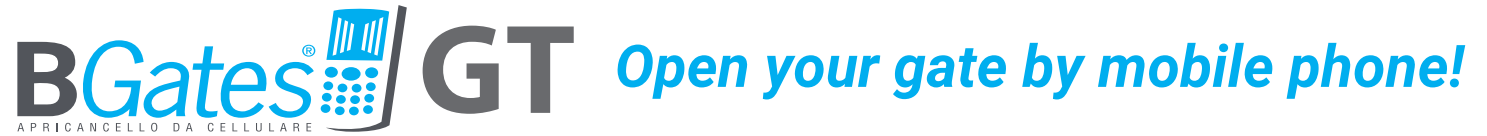

Installation and user's manual

HOME

# *First device with GSM and Bluetooth technology*

• Bgates is a product

#### **DESIGNED IN ITALY**

*<u>RECEIVING CONTRACTORS CONTRACTORS CONTRACTORS CONTRACTORS CONTRACTORS CONTRACTORS CONTRACTORS CONTRACTORS CONTRACTORS CONTRACTORS CONTRACTORS CONTRACTORS CONTRACTORS CONTRACTORS CONTRACTORS CONTRACTORS CONTRACTORS CONTR*</u>

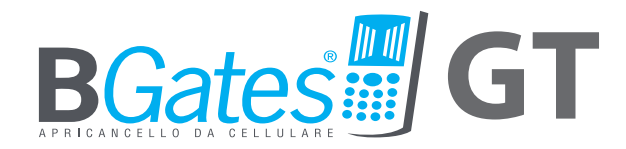

A PRODUCT DESIGNED IN ITALY

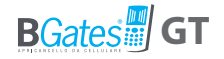

# **B***Gates* **GT**

Open the gate or your automation with the BGates GT App via Bluetooth or by making a GSM call to your BGates GT

**Open a motorised gate, such as your front gate, from any distance using a mobile telephone or landline phone and without any remote control, providing access to a maximum of 500 users.**

**To open the gate, use the BGates GT app and open via Bluetooth or make a phone call to the SIM1 number inserted in the BGates GT.**

**BGatesGT works by inserting a SIM from Europe's leading telecom operators 2G network, excluding SIM cards that use only VOIP technology (for example, operator 3).**

**Phone calls are always toll-free: BGates GT recognises the caller's number and opens the gate, thus refusing the call. The only costs are those relating to SMS reply messages, corresponding to the fees of your service plan for the SIM inserted into BGates GT.**

**Be sure to pay attention to the SIM expiration date and make sure that it is enabled to send and receive SMS.**

1 Sold separately. The SIM card should be standard size. A dedicated adapter is required if owning a Micro SIM or Nano SIM.

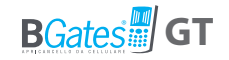

# **Installation**

#### PRECAUTIONS FOR INSTALLATION

• Make sure that the product is intact after removing the packaging.

• The system must be installed in compliance with current safety standards.

- An appropriate disconnector and protection switch should be installed upstream of the actuator.
- Before connecting the device, make sure that the rating plate data corresponds to that of the distribution network.
- Disconnect the device from the mains power supply before attempting to clean or service it.
- Disconnect the device and do not touch it in case of failure and/ or malfunction.
- Do not let the device come into direct contact with water or extreme heat, moisture or heat shock: see the chapter "installation".
- Do not obstruct the ventilation or heat dispersion openings or fins.

Take note that:

- Failure to comply with the above may compromise the safety and warranty of the device.
- The manufacturer can not be held responsible for any damage caused by improper, incorrect and unreasonable use.

## **BGates GT**

### INSIDE THE BOX

- BGates GT device
- Quick instruction sheet

## TECHNICAL FEATURES

- Power supply 90-230V 50/60 Hz.I
- The transformer is electronically protected against overloads
- and short circuits.
- Absorbed power: 26mA.
- Relay: maximum current 10A@28VDC
- Relay: maximum current with resistive load: 10A@28DC, 10A@240VAC
- Relay: maximum current with inductive load: 5A@28VDC, 5A@120VAC
- Action Type: 1 B-U
- Dimensions: 69x88x57 mm, 4 unit module for DIN rail.
- Dual mode operation: pulse (default) or bistable.

## LOCATION

Install the device in an area where there is a good GSM/GPRS signal. This zone can be identified near the automation you wish to connect, but its proximity to the gate is not particularly important unless you want to open it via the bluetooth1 App. However, it is advisable to proceed with simple field checks before installing the actuator.

### INSTALLAZIONE

The device is equipped with a relay to process the open command. The device can be installed in an electrical panel or alternatively in the box fitted with DIN rail (EN 50022). Outdoor installation require the use of a suitable sealed container such as an IP65 weather sealed box.

#### **BGates GT can operate in two modes:**

- Pulse (factory default setting): the device closes the relay for the number of seconds set (factory settings: 2 seconds).
- Bistable: the device closes the relay until the next command.

<sup>1</sup> **ATTENTION: if the device is to be controlled via the Bluetooth app, it must be installed near the automation you want to open.**

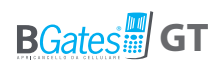

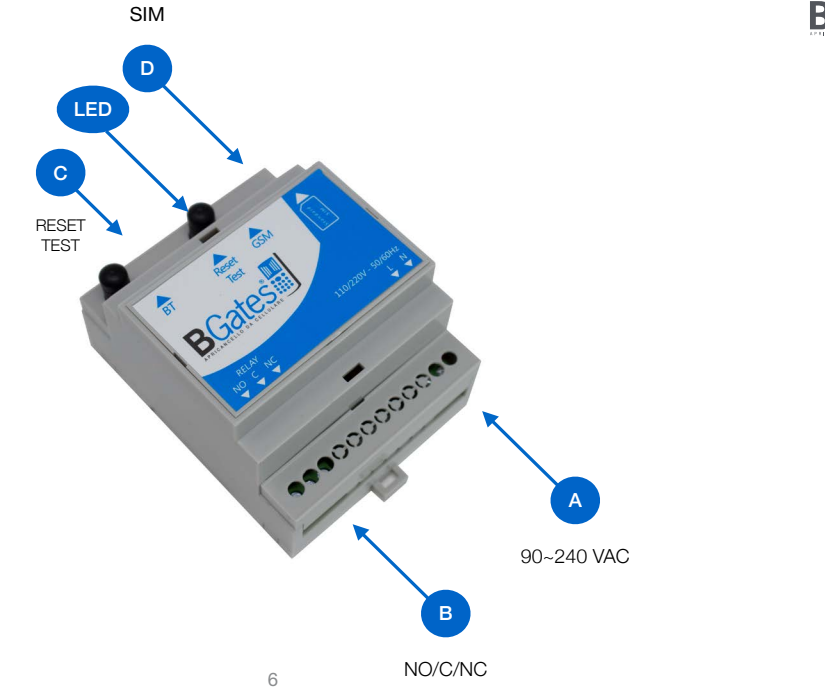

Fig. 1

#### OPERATION OF THE BGates GT TERMINALS (Fig. 1)

#### **A) Terminal board M1**

90- 220V power supply

#### **B) Terminal board M2**

Automation open control relay. Relay contacts: - NO normally open - NC normally closed

- C common

#### **C) SW1 button - Reset to factory settings / Test**

Turn on the module, wait for the LED to flash fast. Press and hold the TEST button for 30 seconds. Wait 1 minute. The device has been restored to the factory configuration..

**CAUTION:** *This procedure deletes all registered telephone numbers and restores messages and settings to their initial values (including password to 0000).*

**D) Seat for inserting SIM Card**

#### *The SIM inseterd must be configured without the PIN number*

If a SIM configured with a PIN request is inserted, the device will not work.

The connections to the control relay must be made according to the type of device to be automated. The simplest approach is to identify the opening button/key of the device to be automated and connect in parallel. If the system does not have one, refer to the manual of the system to be automated to identify the correct connection with the control unit in order to automate the opening. Once powered, BGates GT proceeds with the registration on the GSM network or via the Bgates GT Bluetooth app. The registration phase can take a few minutes.

After this operation, the system is ready for use.

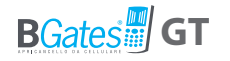

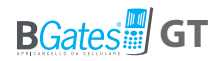

#### **TECHNICAL DRAWINGS BGATES GT**

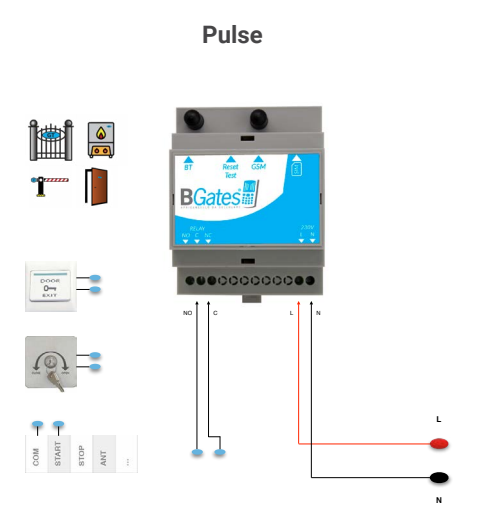

#### **Pulse Bistable/Timer for thermostat consensus**

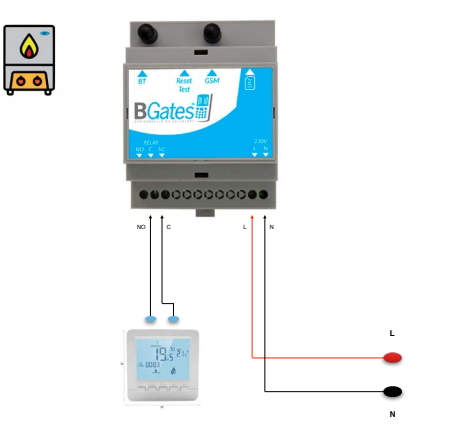

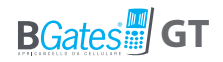

#### **TECHNICAL DRAWINGS BGATES GT**

**Bistable / Timer for resistive load less then 10A 28DC, 10A 240VAC**

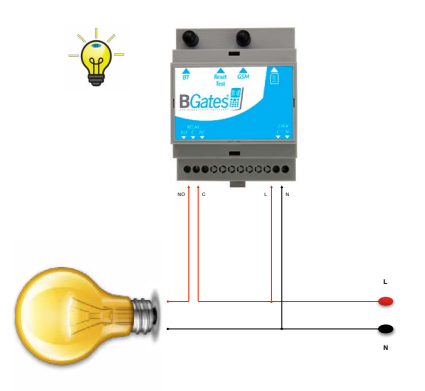

**Bistable / Timer with additional Relay for inductive load more then 5A 28VDC, 5A 120VAC**

**ese**ccccccce **C** L N **L N**  NO C

**Low GSM signal < 9.0 use external antenna SMA male connector**

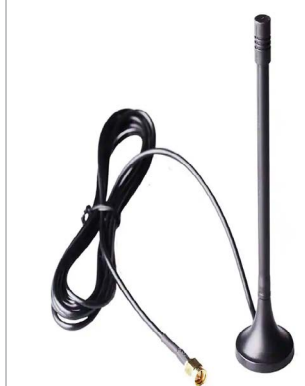

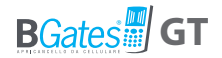

# **User / operator instructions**

**BGates GT can be used via SMS from a simple GSM mobile phone or via Bluetooth using the BGates GT APP.**

## USE FROM SMARTPHONE WITH APP ACTIVATION OF BGates GT

To activate the BGates GT via Bluetooth, you can use the APP available on the Apple Store and on the Google Play Store. With the APP it is possible to open an infinite number of gates (each gate must be controlled by a BGates GT device). The instructions for configuration and use are contained in the APP itself.

#### **Download the BGates GT app for Apple and Android**

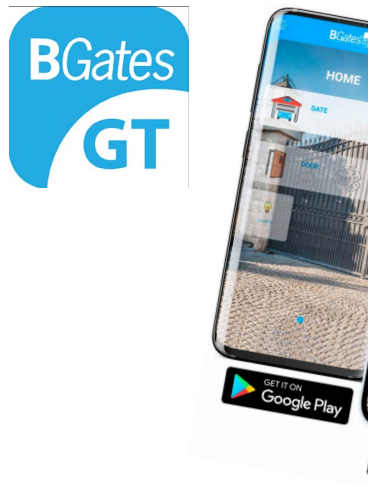

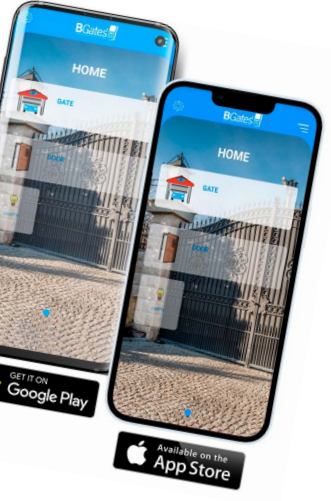

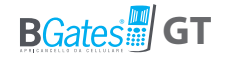

## **Smart Start**

## **BGates is delivered with the Smart Start function active.**

This means that the device does not need any programming for use. Just call the number of the inserted SIM or activate it via the App via Bluetooth and BGates GT will activate the relay by opening the gate or the associated automation.

**Deactivate the Smart Start function if you prefer that BGates GT opens only to the memorized numbers and proceed with its programming described in the following pages.**

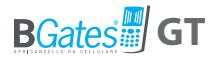

## USE FROM MOBILE PHONE BY SMS ACTIVATION OF BGates GT

#### **1.**Preliminary step

- Store the telephone number of the active SIM that will be inserted in the BGates GT in the address book of your mobile phone (it is advisable to save this number in the first places of the address book or in the fast memory).
- Insert the SIM into slot (D) of your BGates GT.

Check that your mobile phone number is not hidden: if you want to keep it hidden, you will need to add the code \*31# before the BGates GT SIM phone number (e.g. \*31#34812345678).

If the hidden number is that of a landline, you must contact your operator. If it is that of a switchboard, change the settings of the switchboard.

#### Setting the personal password

#### **BGatesGT has a default password that is 0000.**

We strongly recommend you to change it with a new password and to keep it secret, writing it down in a safe place. The password may contain only 4 numbers.

• Send an SMS using your mobile phone to the number active on the SIM card inside the B Gates GT device, using the following formula (without spaces between words):

> **oldpassword,P,newpassword** (exsample: 0000,P,1234)

You will receive a SMS to confirm the change.

**WARNING:** *if for any reason you lose your password, you need to reset the BGates GT to factory settings. All registered phone numbers will be deleted and messages and settings will be reset to their initial values (including password to 0000).*

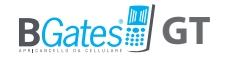

#### Enabling the numbers authorized to open the gate

It is possible to enable up to a maximum of 500 numbers, including fixed numbers, by entering the telephone number **with or without** the international prefix.

• Send an SMS to BGates GT using the following text:

**password,I,phonenumber** (exsample: 1234,I,347123456789)

• Up to 9 numbers can be entered with a single SMS with the following command:

> **password,MI,phonenumber1, phonenumber2,phonenumber3, etc** (exsample: 1234,MI,347123456789,23456789)

NB: We strongly recommend that you do not give your BGates password to any other users, but instead authorise each mobile phone number individually.

# **You can now open the gate!**

**Dial the number of your BGates G T!**

Please see the table "ENABLE SMS COMMANDS" for instructions on how to delete enabled numbers, how to enable or disable the SMS response to commands and all other functions.

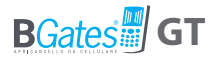

**Smart ON - BGates is delivered with the Smart Start function active (default). This means that the device does not need any programming for use. Just call the number of the inserted SIM and BGates GT will activate the relay.**

**Smart OFF - By deactivating the "Smart" function with command number A2, you will have to enter the numbers enabled for relay activation.**

## **ENABLE SMS COMMANDS**

The enabling commands allow you to manage the database of telephone numbers authorized to activate the device. To modify the functions of BGates GT, send an SMS to BGates GT writing the "Command Text"

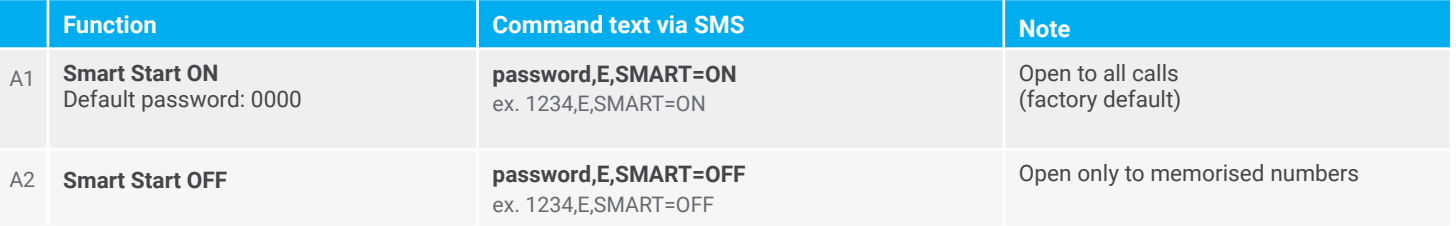

#### **ENABLE SMS COMMANDS**

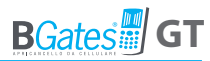

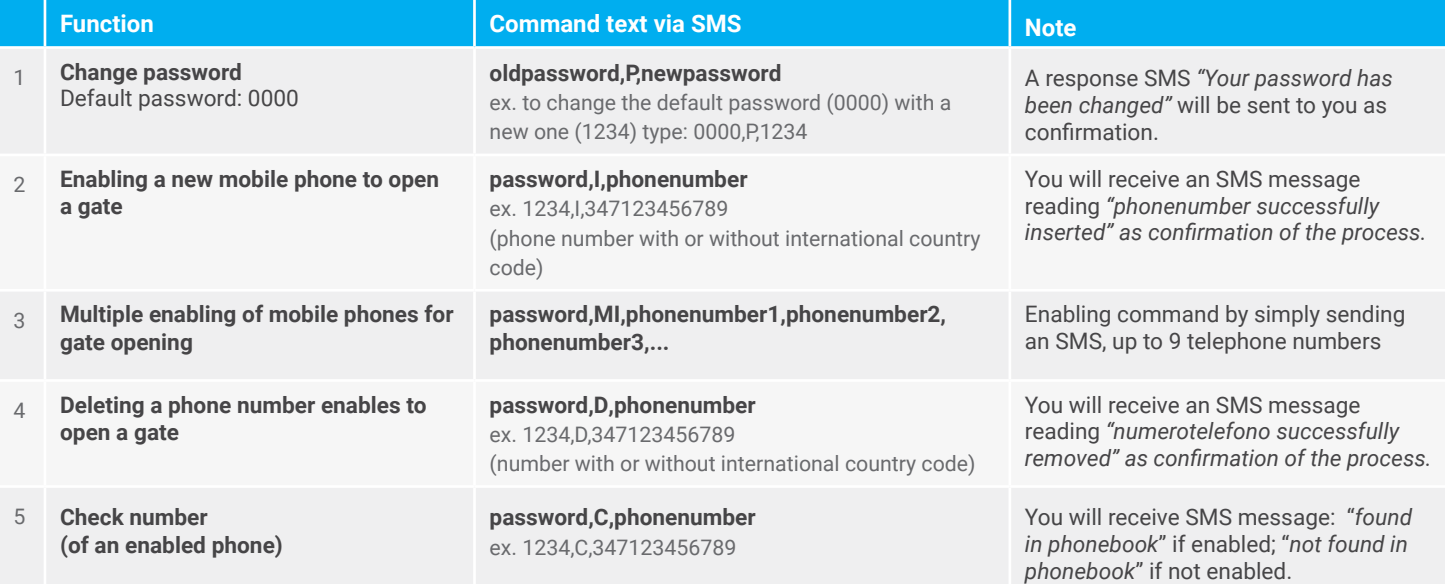

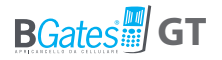

## **BASIC SMS COMMANDS VALID IN EVERY OPERATING MODE**

Basic commands that are common to all operating modes of the BGates GT (Pulse, bistable, timer).

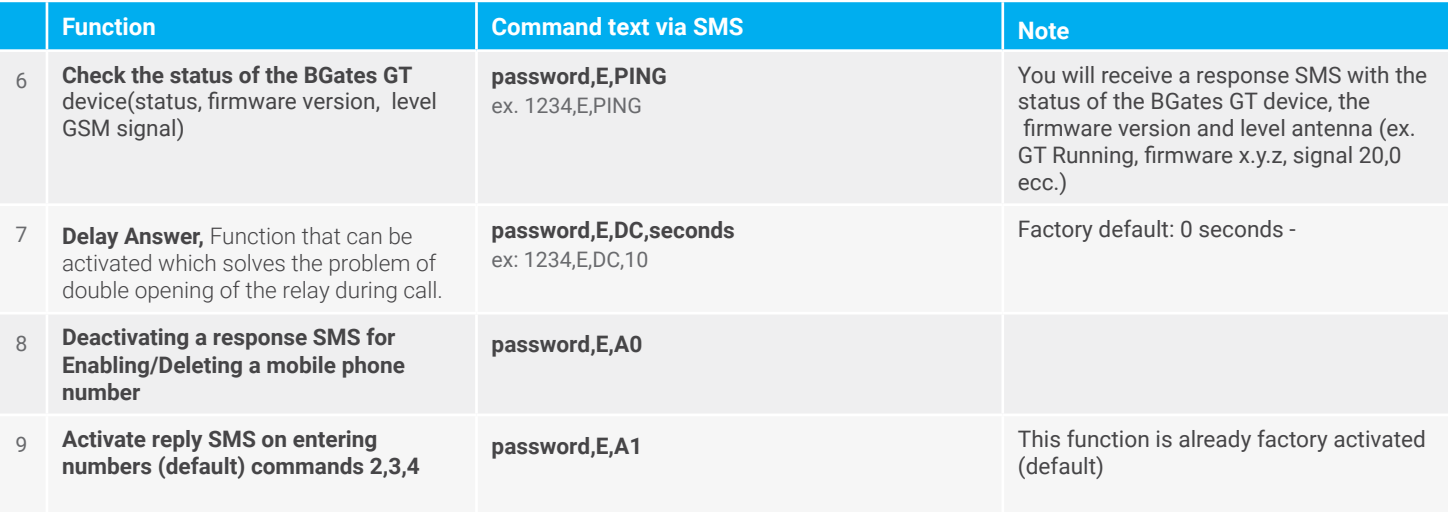

#### **BASIC SMS COMMANDS VALID IN EVERY OPERATING MODE**

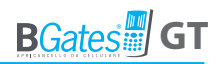

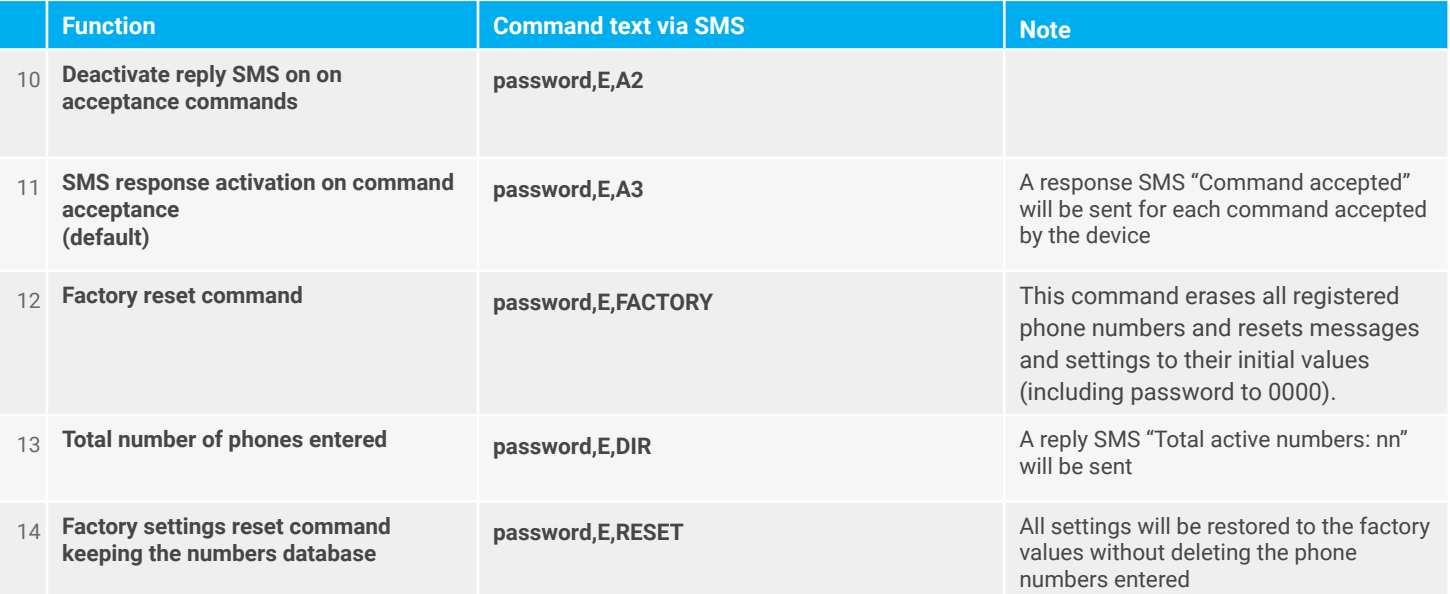

#### **BASIC SMS COMMANDS VALID IN EVERY OPERATING MODE**

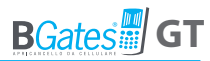

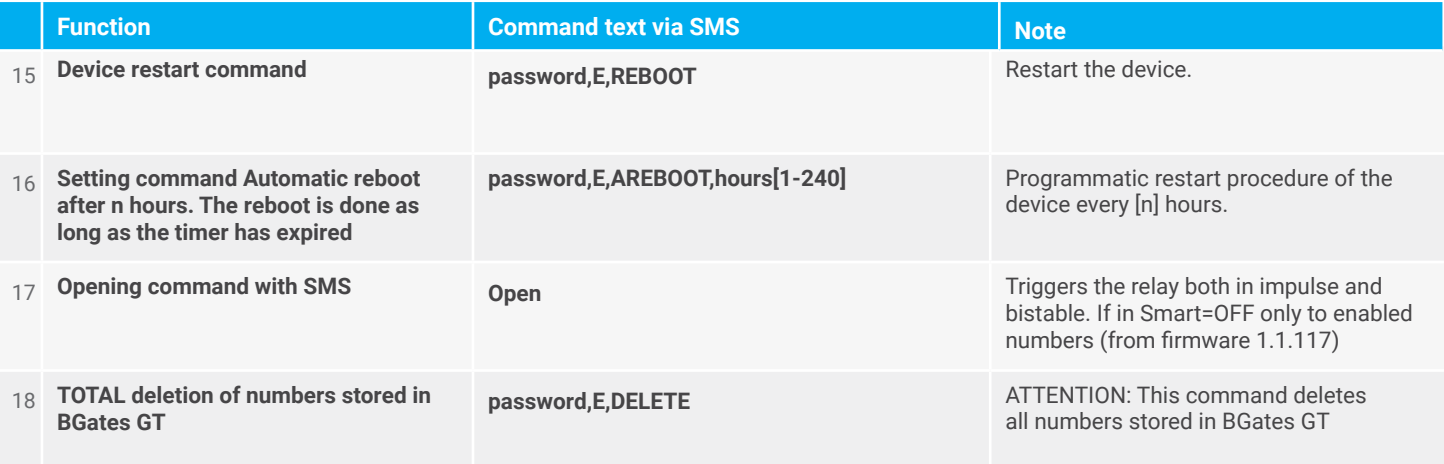

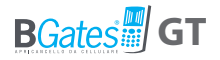

## **IMPULSE MODE SETTING SMS COMMANDS (DEFAULT)**

The behavior of the BGates GT in impulse mode when making a telephone call to the inserted SIM number is to activate the relay for two seconds (default) and then deactivate it. The relay is activated for all calling numbers in SMART ON mode, and only for numbers enabled in SMART OFF mode.

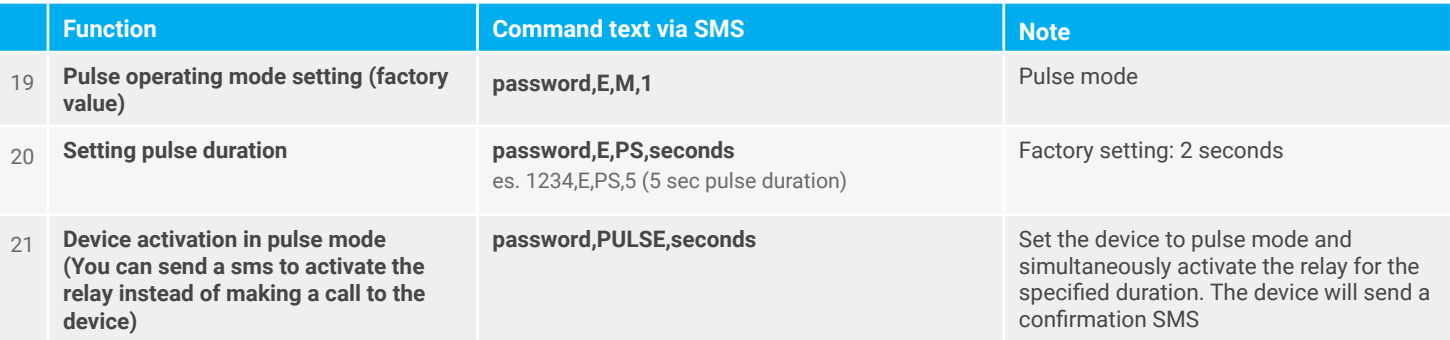

#### **IMPULSE MODE SETTING SMS COMMANDS (DEFAULT)**

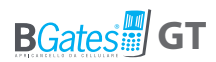

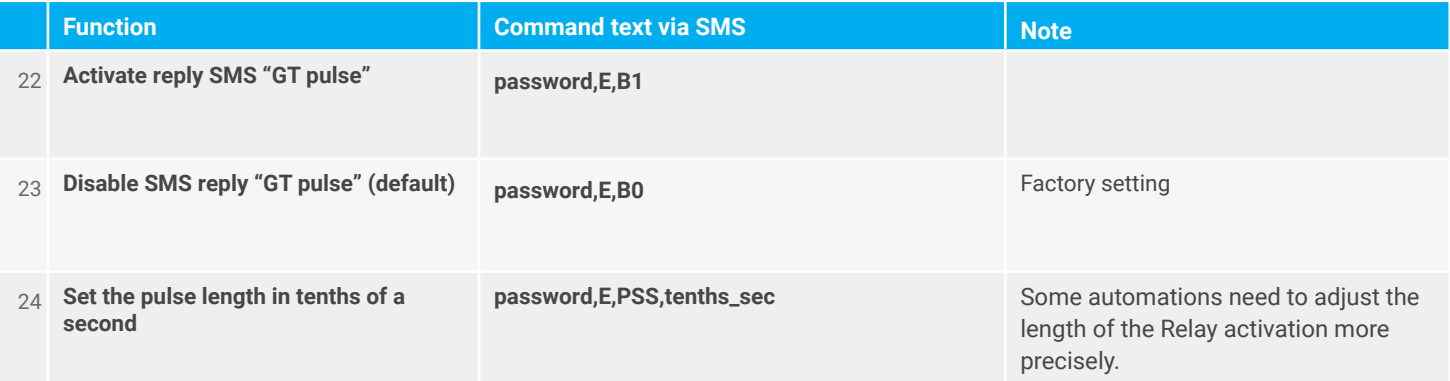

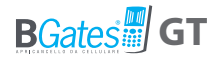

## **SMS COMMANDS FOR BISTABLE MODE SETTING**

The behavior of the BGates GT configured in bistable mode to the telephone call to the number of the inserted SIM, is to activate/deactivate the relay. If the call is dropped, the relay status will be reported (according to the configured response modes).

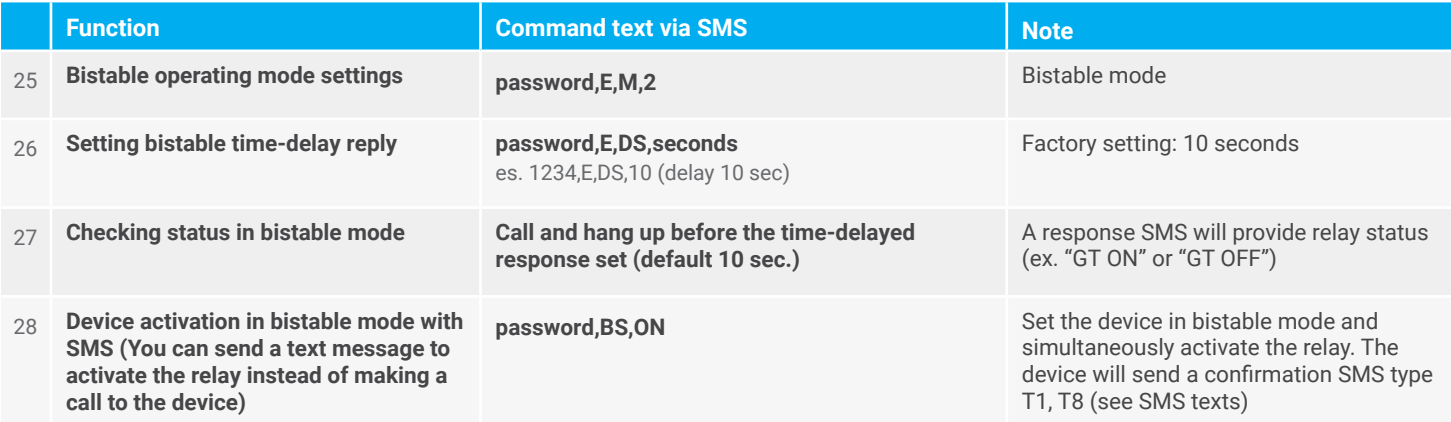

#### **SMS COMMANDS FOR BISTABLE MODE SETTING**

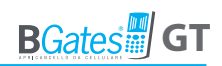

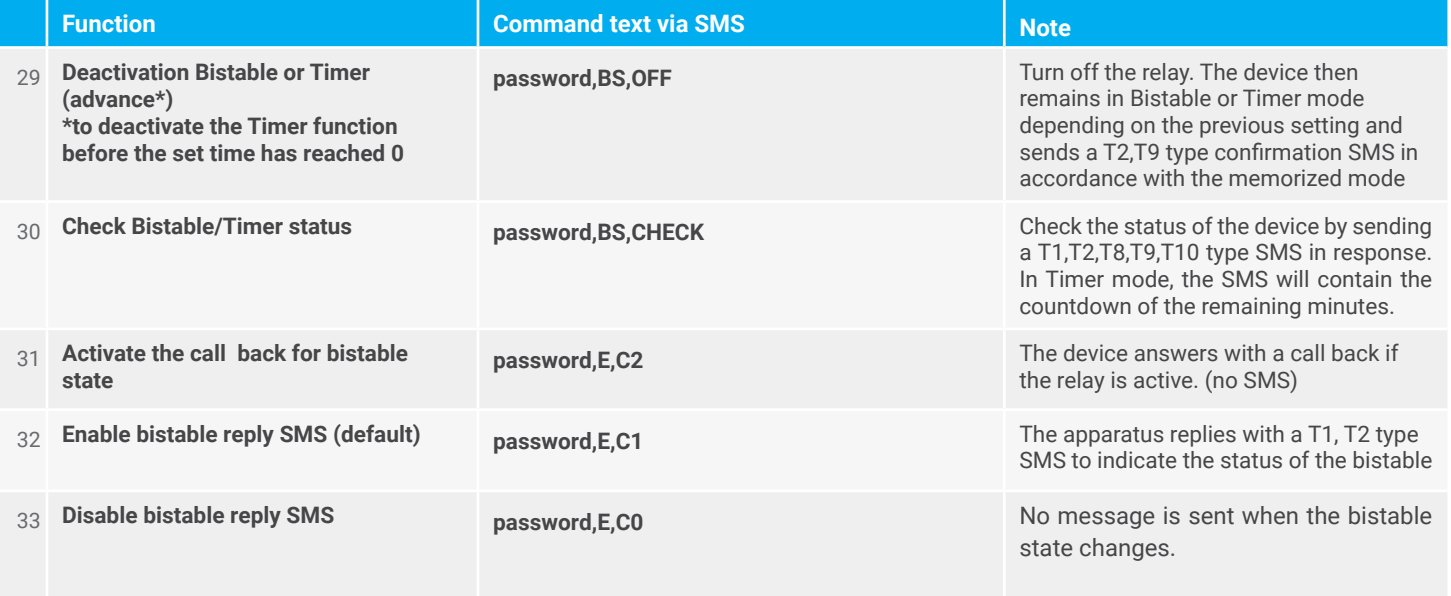

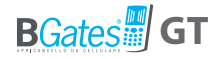

## **SMS COMMANDS FOR TIMER MODE SETTING**

The behavior of the BGates GT configured in TIMER mode when making a telephone call to the inserted SIM number is to activate/deactivate the relay. The relay will automatically deactivate once the timer time is finish. If the call is interrupted by the user, it will be signaled with an SMS with the status of the timer.

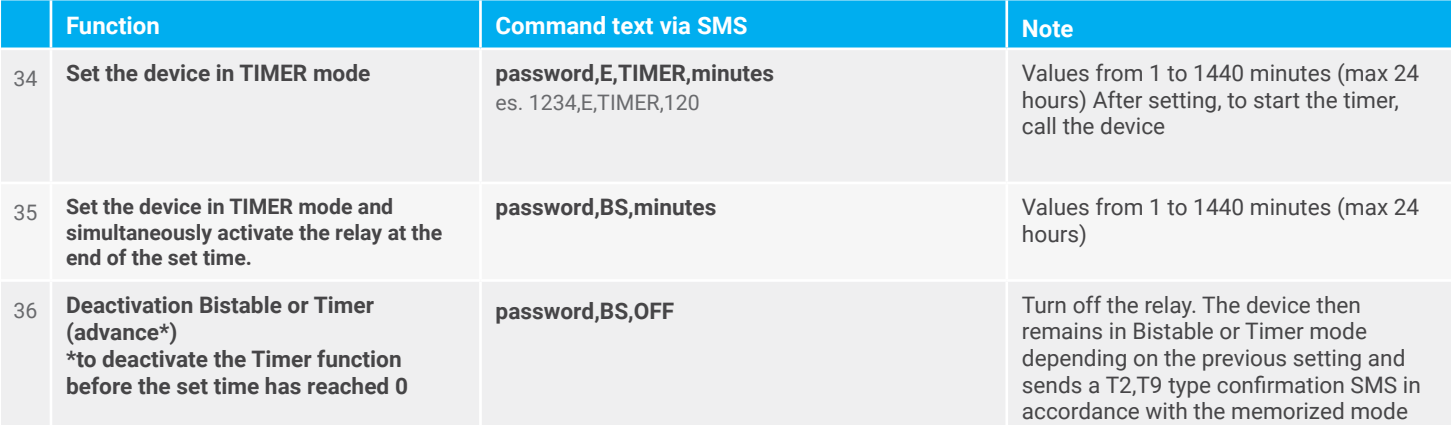

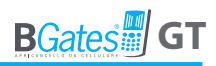

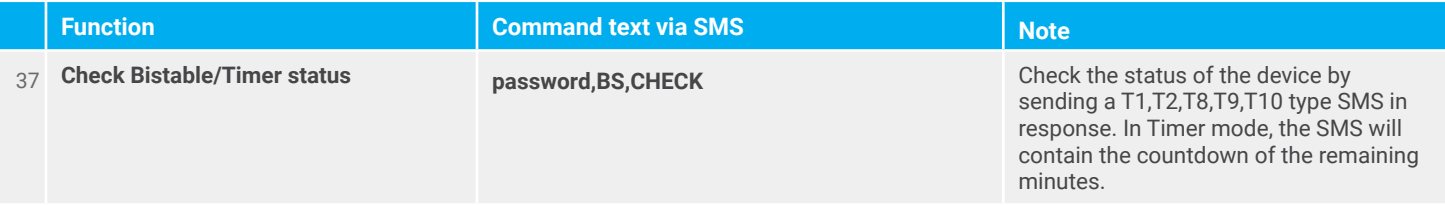

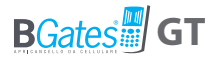

## **SMS COMMANDS OF NOTIFICATION MANAGEMENT**

Notifications allow you to notify configured phone numbers via SMS when predetermined events/actions occur.

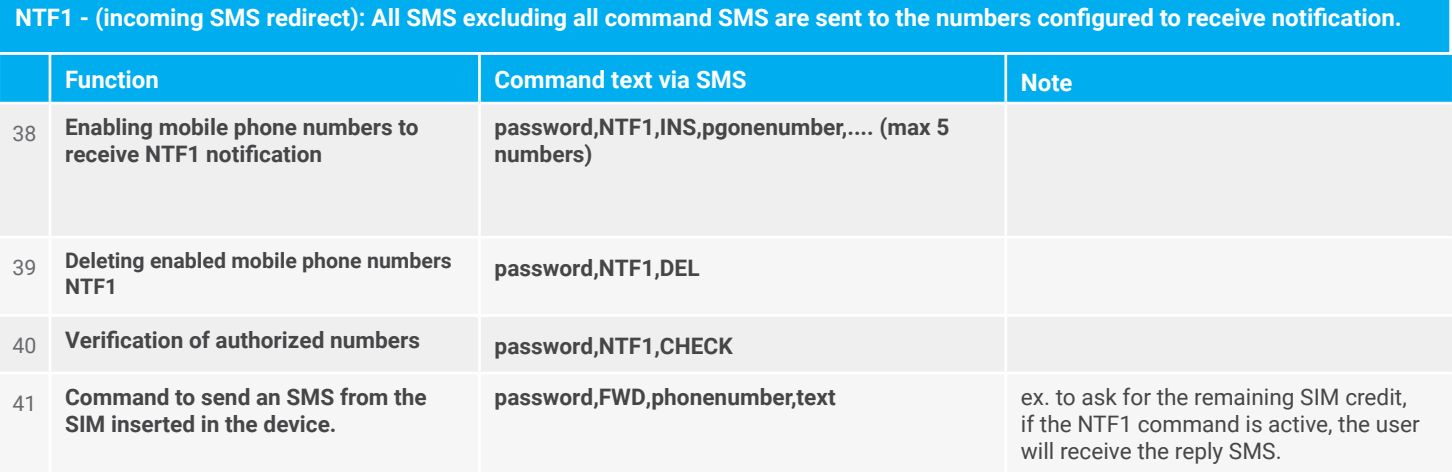

#### **SMS COMMANDS OF NOTIFICATION MANAGEMENT**

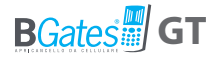

**NTF2 - (statistics): The device stores a series of information (number of relay activations, number of restarts, SMS received, SMS sent) to be sent to the numbers configured to receive the notification. The notification is sent on command request.**

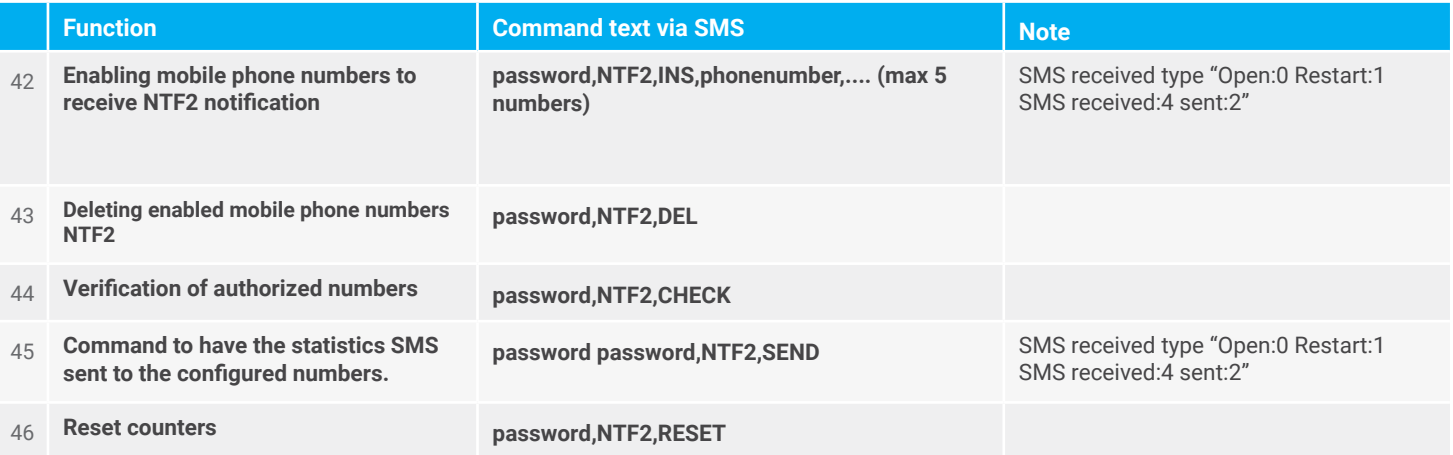

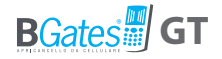

#### **NTF3 - (Relay notification): The device sends a notification SMS to the set numbers, each change in the relay status**

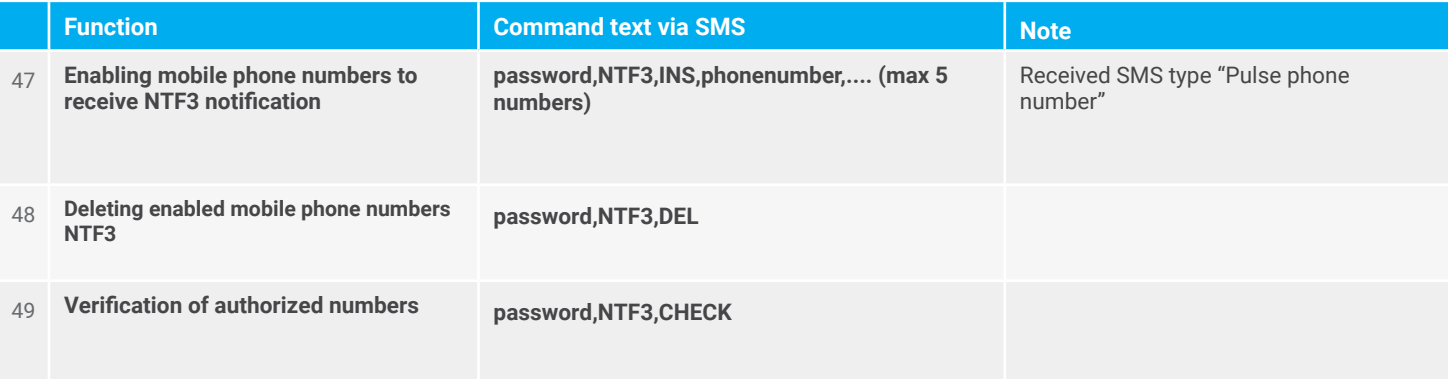

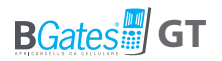

**NTF4 - (notify LOW signal): The device sends a notification SMS to the numbers set whenever the signal level of the GSM network is lower than the set "trigger" value.**

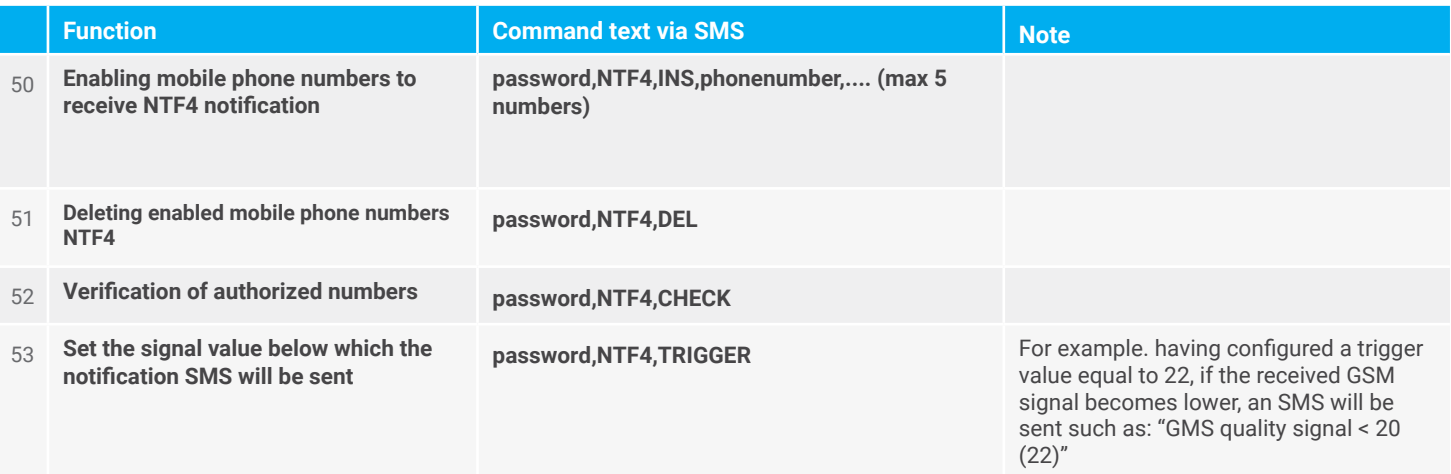

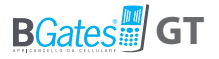

## **CUSTOMIZATION SMS RESPONSE TEXT (MAX 160 CHARACTERS)**

The following commands allow you to customize and/or locate all messages sent by the device. SMS text.

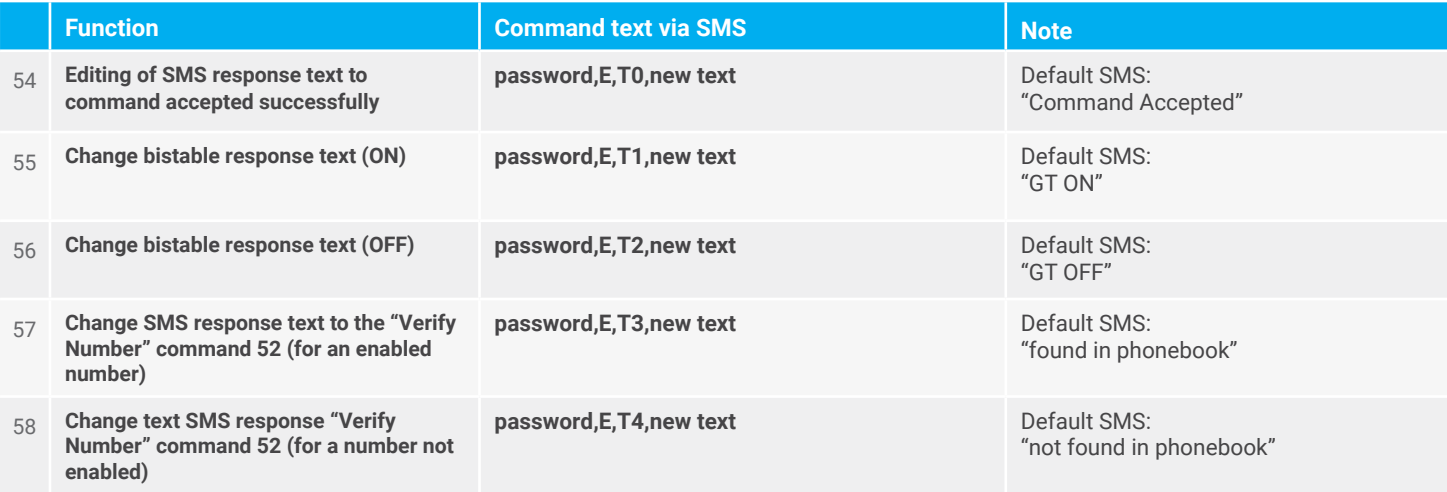

#### **CUSTOMIZATION SMS RESPONSE TEXT (MAX 160 CHARACTERS)**

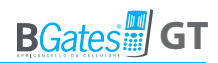

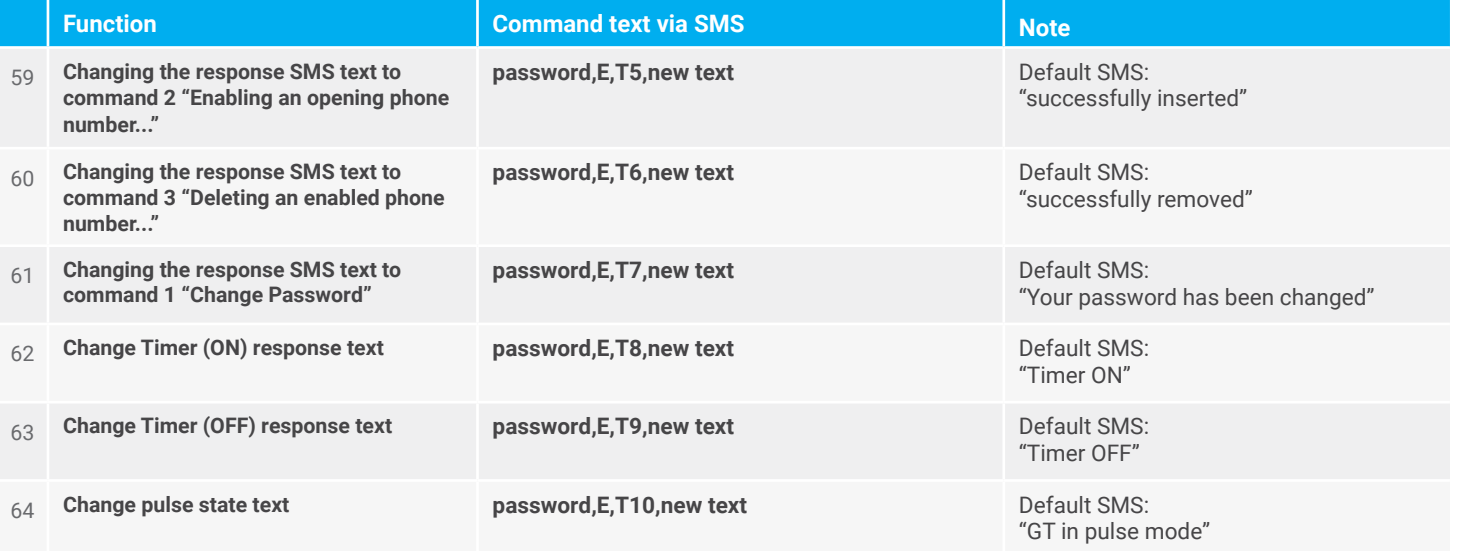

#### **CUSTOMIZATION SMS RESPONSE TEXT (MAX 160 CHARACTERS)**

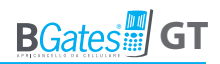

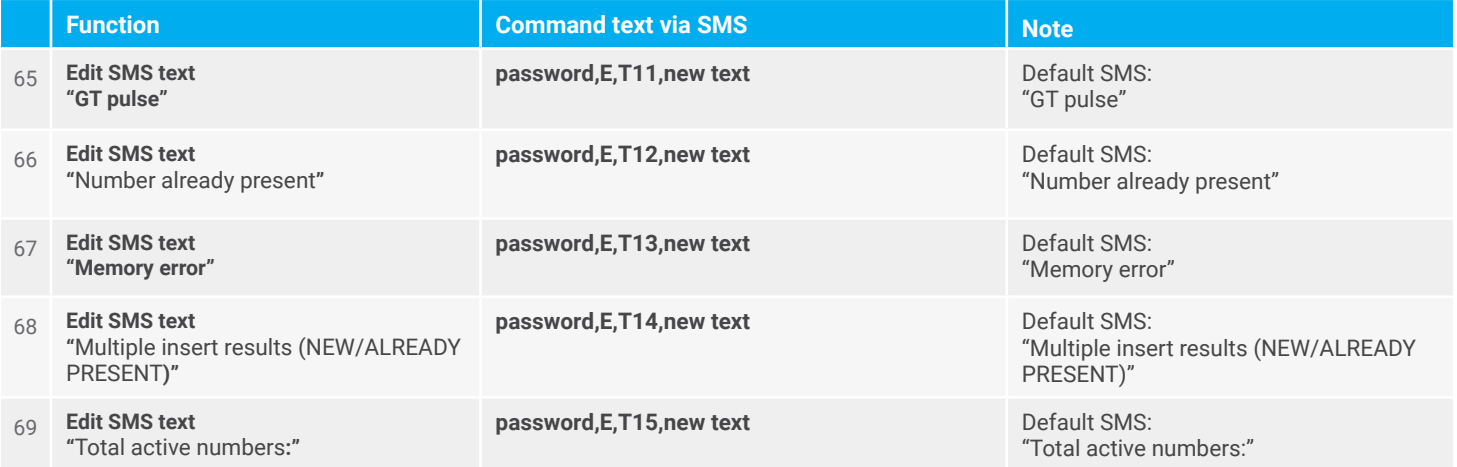

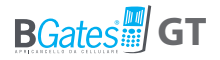

## **REMOTE FIRMWARE UPDATE SMS COMMANDS VIA FTP**

The following commands allow you to set the commands necessary for updating the firmware version installed in the device. The update requires that the SIM has an active GPRS data connection. If a new firmware version is present, it is downloaded and subsequently activated.

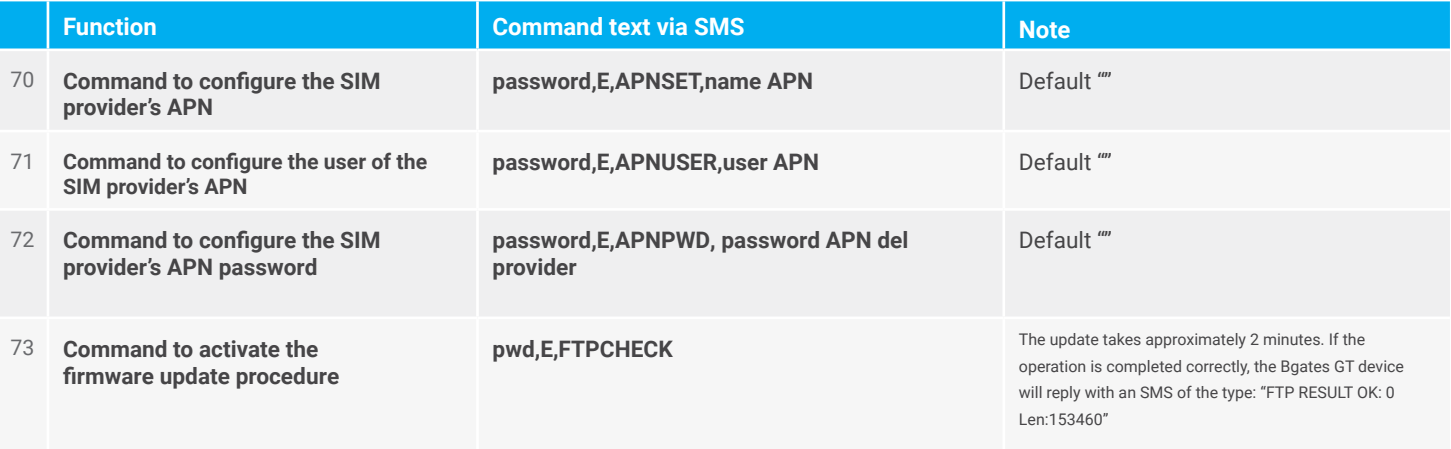

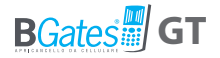

## **REMOTE FIRMWARE UPDATE VIA BLUETOOTH**

Refer to the Bgates GT App and see the update procedure on our website www.bgates it. the following command is to be used only for Firmware 1.1.34 and earlier.

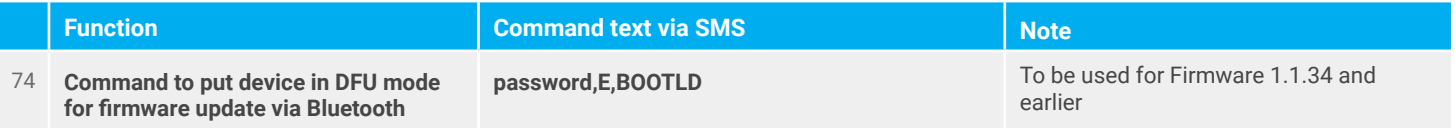

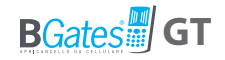

# **FAQ**

#### **How much does the BGates Business App cost?**

The BGates GT APP can be downloaded from the Apple and Google Android stores at a cost of 4.99 Android and 5.99 IOS.

#### **Is there a monthly or annual cost to use BGates GT?**

The BGates GT device does not, but the SIM installed will have an annual maintenance cost depending on the network operator.

#### **Does BGates GT work with all SIM?**

BGates GT has been certified for the most important European telephone operators excluding SIMs that only use VOIP technology (for example operator 3).

#### **Is a professional installer required?**

The BGates GT device is easy to install, just power it up and connect it to the opening command (key, button, etc.) of the automation (gate, box, door, etc.). Since there is high voltage, we recommend contacting a trusted electrician.

#### **Can I manage and control multiple BGates GT from the same application?**

Yes, all BGates GT devices can be controlled from the App, there is no limit.

#### **Does BGates GT work work in every country?**

Yes, thanks to the quadband technology (850 / 900 / 1800 / 1900 MHz) the device works in all European countries where 2G network is present.

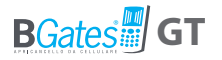

#### **How much does the call cost to open the gate?**

The call is completely free as the BGates GT device does not answer by rejecting the call. Any SMS programming or notification will cost according to the tariff plan agreed with the operator. (SMS notifications can be disabled).

#### **What size SIM does BGates GT use?**

It uses standard SMS, though microSIM or nanoSIM can be used with an adapter.

#### **Does BGates GT work with all gate automation devices?**

BGates GT is 100% compatible with all gate automation devices.

#### **Can I still use my old remote control?**

Certainly, BGates GT adds an extra function, letting you use your phone as a remote control. However, your old remote will still continue to work.

#### **Can I customise the response SMS?**

Sure, you can change all of the SMS texts via App or SMS.

#### **Can it be installed on a building complex gate?**

Yes, but this must be approved by the building Board of Directors.

#### **Is BGates GT a safe system?**

Yes a lot! By using caller ID for identification, unknown callers are ignored.

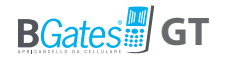

# **General conditions of warranty**

The warranty on products sold by the Business Gates Srl lasts twenty four months from the shipping date of the material.

The obligation of the warranty on equipment manufactured or sold by Business Gatrs Srl, as identify by the BGates brand, cover the replacement or repair of parts that at our sole discretion prove to be affected by factory defects or vices.

The warranty excludes all parts typically subjected to sliding or rolling friction and wear. It also excludes warranty on parts potentially subject to oxidation or corrosion if not properly used or maintained (collectors, conductors and contacts made of copper or metal alloys, internal or external parts of electrical machines, and electrical, electronic or mechanical devices).

The repair of individual equipment will always be formed at our headquarters or at one of the companies authorise by Business Gates Srl.

Equipment manufactured by third parties, delivered by the Customer or by a supplier thereof for processing to Business Gates Srl, and included in the supply of the material sold by Business Gates Srl are, however, subject to the warranty clauses provided by their relative manufacturers.

Business Gates Srl is not subject to warranty obligations for faults, failures and/or inefficiens arisinf from causes such as improper installation, voluntary or involuntary tampering, poor maintenance, neglect and end-user inability. Modifications and repairs carried out by person not authorised in writing by Business Gates Srl will void the warranty.

The materials replaced under warranty remain the property of Business Gates Srl. In the event of special conditions agreed in writing between Business Gates Srl and the Customer before the sale, we provide for the early shipment of the replacement equipment by Business Gates Srl; all faulty equipment must be returned within 15 days. by and at the Customer's expense. Otherwise all the parts will be charged at list price in effect at the time of their shipment.

Business Gates Srl is not liable for any delays in carrying out work under warranty.

Delays or failure to provide payment, even partial, of the supply shall suspend any warranty.

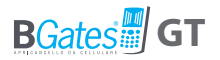

The warranties do not give the Customer any right to suspend or delay payments, which in each case will be made in the forms and methods established when the order is placed (and specified in our written order condirmation).

Furthermore, Business Gates Srl reserves the right to void the warranty of the products sold if:

• labels or plates bearing the logo of the manufacturer and the serial number or code have been erased or removed;

• the product shows signs of wear, meaning it has been altered or subjected to mechanical processes not authorised by the Business Gates Srl;

• the product has been used in a manner inconsistent with the instructions provided, or for purposes other than those for which it was designed.

The warranty applies exclusively to the direct customer of Business Gates Srl. Anyone with equipment that meets the expected requirements and as above but has not purchased it from Business Gates Srl but from other Companies (retailers, installers and manufacturers of all types) must contact their Supplier for the warranty.

#### **Customer returns of the faulty product:**

The product considered defective must be sent to the address of the Business Gates Srl free of any expense.

#### **Repair by Business Gates Srl of the defective product:**

In the event that out technical ispectors see if feet to apply, the product will be repaired or replaced; otherwise, the repairs will be made at the expense of the Customer and no estimate provided unless specifically request.

The cost of labour, disassembly, reassembly, transport for external intervention of our staff and return of the repaired or replaced products shall be borne by the customer when the warranty is applied.

These conditions are understood to be fully accepted by the Customer.

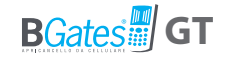

# **Customer Service**

e-mail

Free Number **800 09 01 02**

From Monday to Friday 9.00-13.00 / 14.00-18.00

**info@bgates.it**

**From Italy From Abroad**

Write to: **info@bgates.it** Only in English

**Business Gates S.r.l.**

Via Ripamonti, 44 20141 Milano Tel. 02 52 20 18 38 - Fax 02 52 20 18 20 www.bgates.it - info@bgates.it